# **Distribution EOLE - Tâche #31706**

Scénario # 32042 (Terminé (Sprint)): Validation des scénario 'cadoles' restants sur "14-16"

# **Valider le scénario Sauvegarde/restauration des Images et VM Hapy 2.8.0+**

18/02/2021 10:17 - Joël Cuissinat

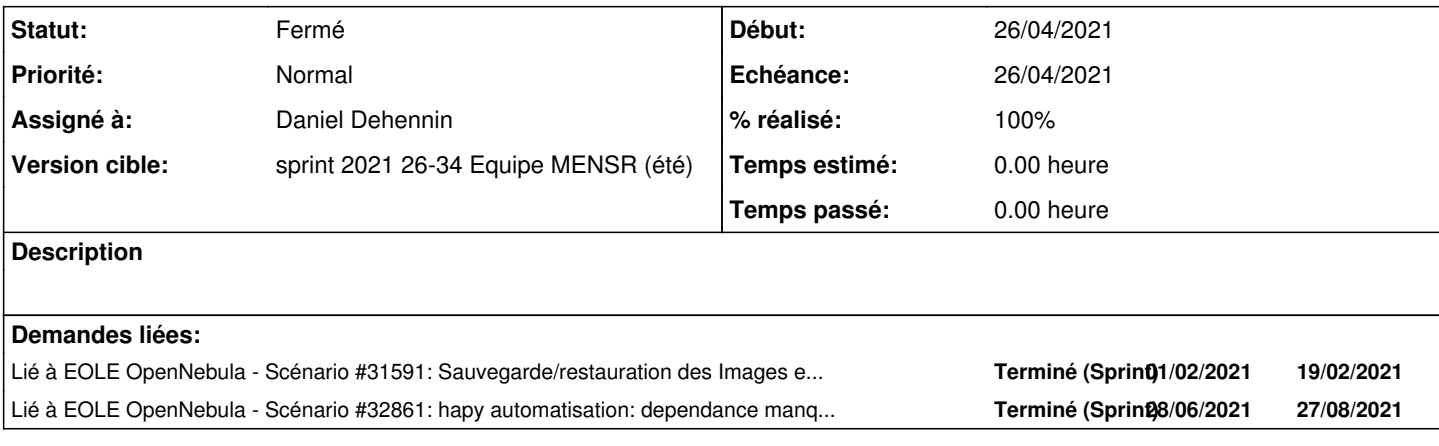

#### **Historique**

# **#1 - 10/03/2021 14:27 - Daniel Dehennin**

*- Statut changé de Nouveau à En cours*

# **#2 - 10/03/2021 14:27 - Daniel Dehennin**

*- Assigné à mis à Daniel Dehennin*

## **#3 - 11/03/2021 11:44 - Daniel Dehennin**

Le script de sauvegarde ne semble pas fonctionner correctement :

```
root@grichka:~# onebck 
Traceback (most recent call last):
       1: from /usr/bin/onebck:30:in `<main>'
/usr/bin/onebck:30:in `require_relative': cannot load such file -- /usr/lib/one/backup (LoadError)
```
## **#4 - 15/03/2021 15:31 - Daniel Dehennin**

Je viens de faire un test qui est allé jusqu'au bout :

root@grichka:~# time onebck /mnt/sauvegardes Saving unused (if needed) and non persistent images

real 118m43,675s user 8m13,074s sys 5m7,580s

Lors de la sauvegarde d'une VM, celle-ci n'est pas suspendue/arrêtée, j'ai fait un autre test avec **qemu-guest-agent** et c'est la même chose.

Il y a donc toujours des écritures sur les disques pendant la sauvegarde ce qui peut engendrer des sauvegardes invalides (à minima un fsck).

/mnt/sauvegardes/ └── [4.0K] one └── [4.0K] datastores  $[- [4.0K] 0]$ 

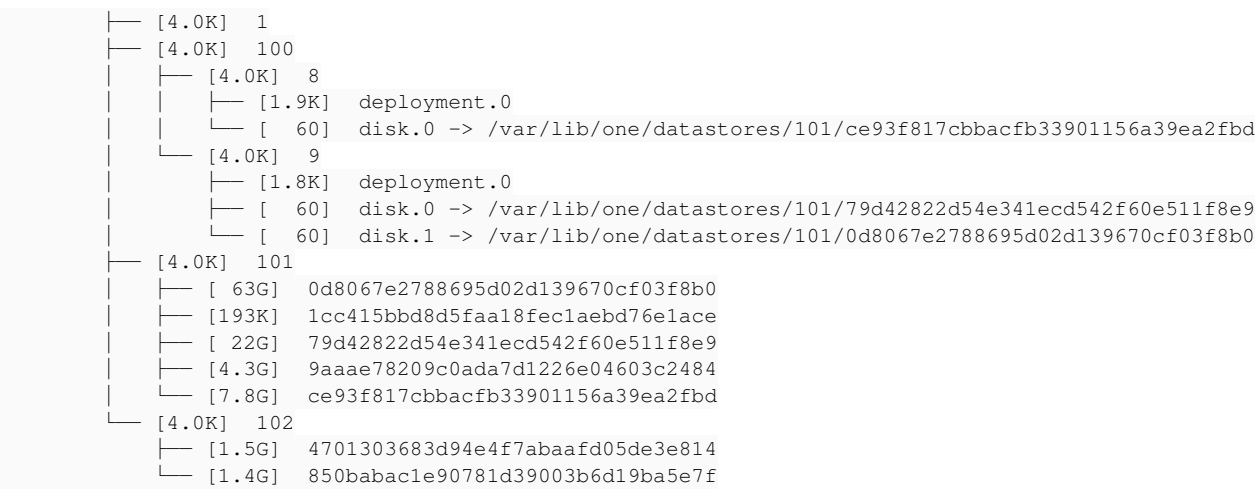

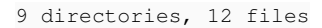

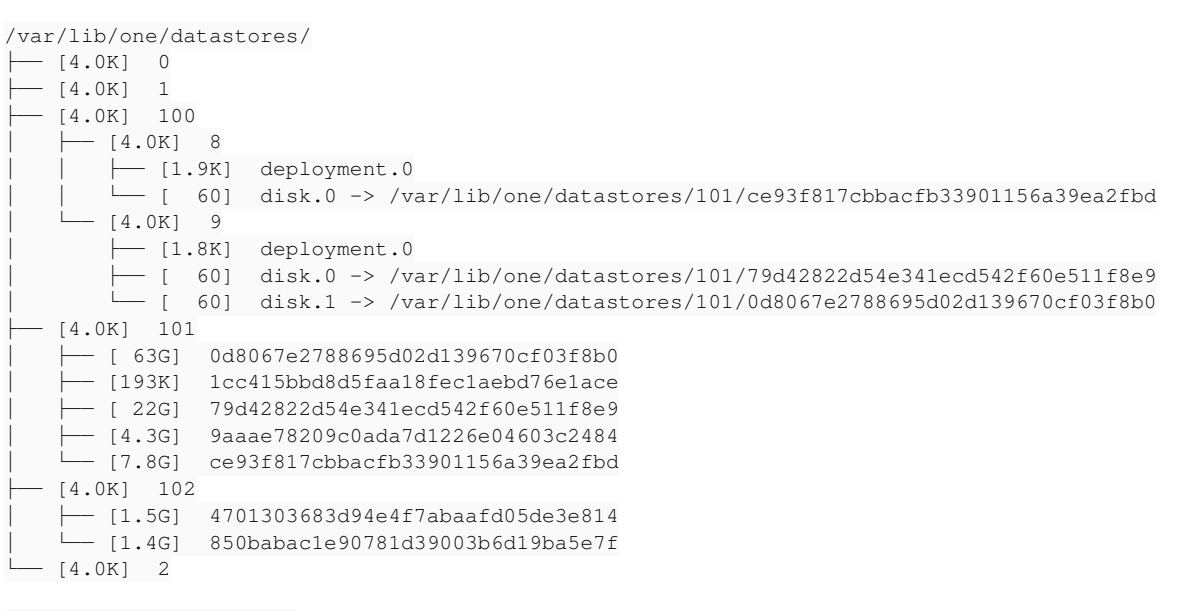

8 directories, 12 files

#### **La sauvegarde du Scribe avec 2 disques (40Go et 500Go)**

- disque 0 : 22Go réels sur 40Go
	- Sauvegarde du disque prend presque 20 minutes (temps entre **HOTPLUS\_SAVEAS** et **RUNNING**)

==> /var/log/one/9.log <== Mon Mar 15 13:28:01 2021 [Z0][VM][I]: New LCM state is HOTPLUG SAVEAS Mon Mar 15 13:47:40 2021 [Z0][VM][I]: New LCM state is RUNNING

La copie du disque dans **/mnt/sauvegardes/** et la vérification de sa somme de contrôle prend environ 7 minutes (temps entre le **RUNNING** et le **HOTPLUG\_SAVEAS** suivant)

==> /var/log/one/9.log <== Mon Mar 15 13:28:01 2021 [Z0][VM][I]: New LCM state is HOTPLUG\_SAVEAS Mon Mar 15 13:47:40 2021 [Z0][VM][I]: New LCM state is RUNNING Mon Mar 15 13:54:15 2021 [Z0] [VM] [I]: New LCM state is HOTPLUG\_SAVEAS

disque 1: 63Go réels sur 500Go

Sauvegarde du disque prend plus d'une heure (temps entre **HOTPLUS\_SAVEAS** et **RUNNING**)

==> /var/log/one/9.log <== Mon Mar 15 13:54:15 2021 [Z0][VM][I]: New LCM state is HOTPLUG\_SAVEAS Mon Mar 15 15:01:52 2021 [Z0][VM][I]: New LCM state is RUNNING

La copie du disque dans **/mnt/sauvegardes/** et la vérification de sa somme de contrôle prend environ 22 minutes (temps entre le retour du **RUNNING** du scribe et le **HOTPLUG\_SAVEAS** de l'Amon)

==> /var/log/one/9.log <== Mon Mar 15 13:54:15 2021 [Z0][VM][I]: New LCM state is HOTPLUG\_SAVEAS Mon Mar 15 15:01:52 2021 [Z0][VM][I]: New LCM state is RUNNING  $\Rightarrow$  /var/log/one/8.log  $\le$ == Mon Mar 15 15:22:44 2021 [Z0][VM][I]: New LCM state is HOTPLUG\_SAVEAS

#### **La sauvegarde de l'Amon avec 1 disque de 40Go**

```
disque 0 : 7,9Go réels sur 40Go
    Sauvegarde du disque prend presque 1 minutes (temps entre HOTPLUS_SAVEAS et RUNNING)
```
 $\Rightarrow$  /var/log/one/8.log <== Mon Mar 15 15:22:44 2021 [Z0][VM][I]: New LCM state is HOTPLUG\_SAVEAS Mon Mar 15 15:23:56 2021 [Z0][VM][I]: New LCM state is RUNNING

La copie du disque dans **/mnt/sauvegardes/** et la vérification de sa somme de contrôle prend un peu plus d'une minutes (temps évaluer avec une une commande en console)

# **#5 - 18/03/2021 10:01 - Daniel Dehennin**

### **Test restauration**

root@grichka:~# time onerst Restoring vm 8 from /mnt/sauvegardes/one/datastores/100/8 ERROR on /mnt/sauvegardes/one/datastores/101/ce93f817cbbacfb33901156a39ea2fbd recovery from VM 8 Restoring vm 9 from /mnt/sauvegardes/one/datastores/100/9

real 29m12,782s user 6m56,977s sys 4m31,546s

### **#6 - 19/03/2021 10:39 - Daniel Dehennin**

*- Lié à Scénario #30588: Sauvegarde/restauration Hapy 2.8.0+ ajouté*

#### **#7 - 19/03/2021 10:40 - Daniel Dehennin**

*- Lié à Scénario #31591: Sauvegarde/restauration des Images et VM Hapy 2.8.0+ ajouté*

## **#8 - 19/03/2021 10:40 - Daniel Dehennin**

*- Lié à Scénario #30588: Sauvegarde/restauration Hapy 2.8.0+ supprimé*

#### **#9 - 06/04/2021 16:00 - Gilles Grandgérard**

*- Tâche parente changé de #31590 à #32042*

# **#10 - 11/05/2021 09:48 - Daniel Dehennin**

#### La restauration ne fonctionne pas :

```
root@grichka:~# onerst 
Restoring vm 13 from /mnt/sauvegardes/one/datastores/100/13
No such file or directory @ rb_sysopen - 
/usr/lib/ruby/2.7.0/digest.rb:50:in `initialize'
/usr/lib/ruby/2.7.0/digest.rb:50:in `open'
/usr/lib/ruby/2.7.0/digest.rb:50:in `file'
/usr/lib/ruby/2.7.0/digest.rb:35:in `file'
/usr/lib/ruby/vendor_ruby/one/restore/vm.rb:88:in `block in restore'
/usr/lib/ruby/2.7.0/find.rb:49:in `block (2 levels) in find'
/usr/lib/ruby/2.7.0/find.rb:48:in `catch'
/usr/lib/ruby/2.7.0/find.rb:48:in `block in find'
/usr/lib/ruby/2.7.0/find.rb:43:in `each'
/usr/lib/ruby/2.7.0/find.rb:43:in `find'
/usr/lib/ruby/vendor_ruby/one/restore/vm.rb:66:in `each'
/usr/lib/ruby/vendor_ruby/one/restore/vm.rb:66:in `restore'
/usr/bin/onerst:174:in `block in <main>'
/usr/bin/onerst:173:in `each'
/usr/bin/onerst:173:in `<main>'
```
#### Je ne sais pas quel fichier ou répertoire est inexistant :

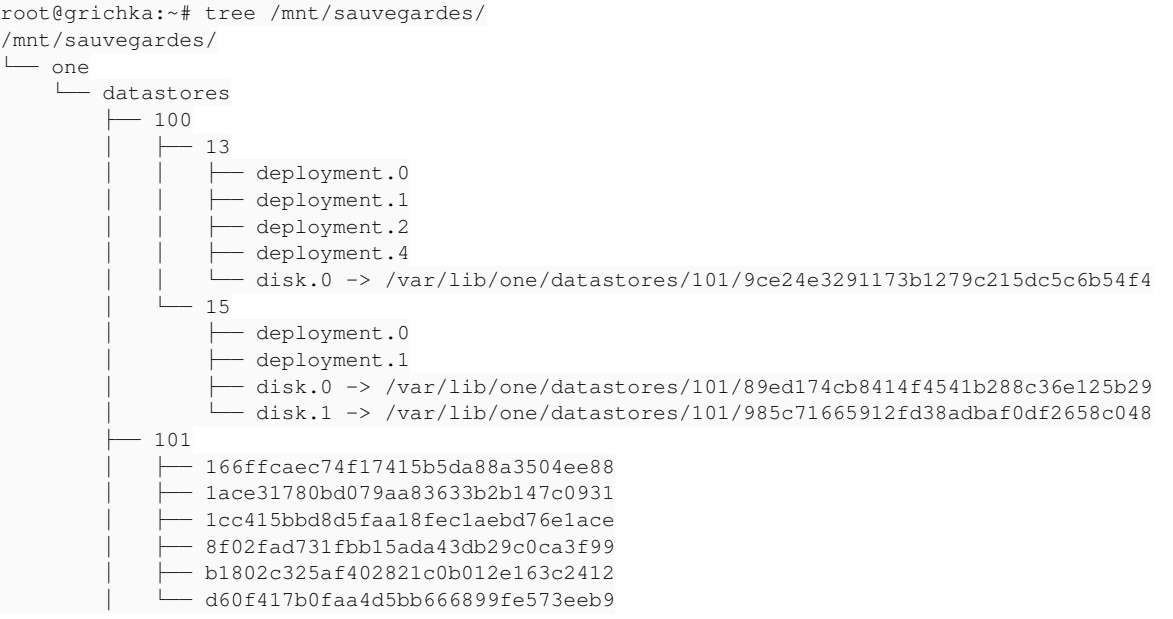

 $- 102$  ├── 4701303683d94e4f7abaafd05de3e814 └── 850babac1e90781d39003b6d19ba5e7f

7 directories, 17 files

#### **#11 - 11/05/2021 12:19 - Philippe Caseiro**

J'ai relancé onerst avec du debug il manquait un fichier de disque "/mnt/sauvegardes/one/datastores/101/89ed174cb8414f4541b288c36e125b29" ce fichier n'avait pas été sauvegardé...

J'ai donc relancé le processus backup/restauration de 0 sur Grichka avec du debug et je n'ai pas d'erreur. A mon avis lors d'un test précédent la sauvegarde à été coupée.

Pour moi tout est fonctionnel avec le dernier paquet.

### **#12 - 30/06/2021 10:51 - Daniel Dehennin**

*- Statut changé de En cours à Résolu*

*- % réalisé changé de 0 à 100*

# Sur grichka Hâpy 2.8.1 :

- sauvegarde d'un amon et d'un scribe en mode persistant OK (après avoir installé **ruby-rsync** qui manque en dépendance)
- restauration des VMs, les diagnoses sont OK après la restauration (la restauration n'utilise pas **rsync** en revanche).

oneadmin@grichka:~\$ time onerst Restoring vm 13 from /mnt/sauvegardes/one/datastores/100/13 Restoring vm 15 from /mnt/sauvegardes/one/datastores/100/15

real 70m1,275s user 16m33,001s  $sys = 6m18,995s$ 

#### **#13 - 02/07/2021 15:11 - Joël Cuissinat**

*- Lié à Scénario #32861: hapy automatisation: dependance manquante 'ruby-rsync' ajouté*

## **#14 - 17/09/2021 14:20 - Joël Cuissinat**

- *Statut changé de Résolu à Fermé*
- *Restant à faire (heures) mis à 0.0*